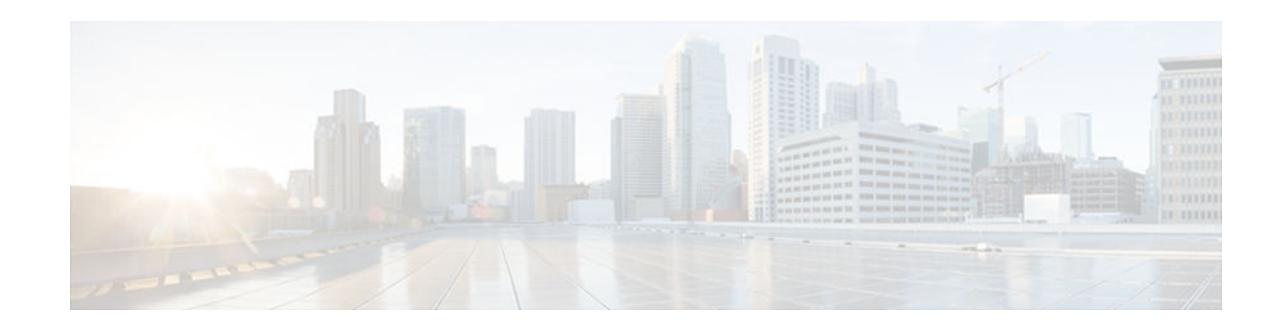

# **DHCP Server RADIUS Proxy**

### Last Updated: December 3, 2012

The DHCP Server RADIUS Proxy feature is a RADIUS-based address assignment mechanism in which a Dynamic Host Configuration Protocol (DHCP) server authorizes remote clients and allocates addresses based on replies from a RADIUS server.

- Finding Feature Information, page 1
- Prerequisites for DHCP Server RADIUS Proxy, page 1
- Restrictions for DHCP Server RADIUS Proxy, page 2
- Information About DHCP Server RADIUS Proxy, page 2
- How to Configure DHCP Server RADIUS Proxy, page 6
- Configuration Examples for DHCP Server Radius Proxy, page 17
- Additional References, page 19
- Technical Assistance, page 20
- Feature Information for DHCP Server RADIUS Proxy, page 20
- Glossary, page 21

# **Finding Feature Information**

Your software release may not support all the features documented in this module. For the latest caveats and feature information, see Bug Search Tool and the release notes for your platform and software release. To find information about the features documented in this module, and to see a list of the releases in which each feature is supported, see the feature information table at the end of this module.

Use Cisco Feature Navigator to find information about platform support and Cisco software image support. To access Cisco Feature Navigator, go to www.cisco.com/go/cfn. An account on Cisco.com is not required.

# **Prerequisites for DHCP Server RADIUS Proxy**

Before you can configure the DHCP Server RADIUS Proxy feature, you must be running DHCPv4 or a later version. For information about release and platform support, see the Feature Information for DHCP Server RADIUS Proxy, page 20.

# · I I I I I I CISCO

# **Restrictions for DHCP Server RADIUS Proxy**

The DHCP Server RADIUS Proxy supports only one address authorization pool on the router.

# **Information About DHCP Server RADIUS Proxy**

- DHCP Server RADIUS Proxy Overview, page 2
- DHCP Server RADIUS Proxy Enhancement, page 2
- DHCP Server RADIUS Proxy Architecture, page 2
- DHCP Server RADIUS Proxy Enhancement Architecture, page 4
- DHCP Server and RADIUS Translations, page 5
- RADIUS Profiles for the DHCP Server RADIUS Proxy, page 6
- RADIUS Profiles for the DHCP Server RADIUS Proxy Enhancement, page 6

### **DHCP Server RADIUS Proxy Overview**

The DHCP Server RADIUS Proxy feature is an address allocation mechanism for RADIUS-based authorization of DHCP leases. This feature supports DHCP options 60 and 121.

The process of authorizing the client using the RADIUS server is as follows:

- 1 The DHCP server passes client information to a RADIUS server.
- 2 The RADIUS server returns all required information to the DHCP server as RADIUS attributes.
- **3** The DHCP server translates the RADIUS attributes into DHCP options and sends this information back to RADIUS in a DHCP OFFER message.
- 4 DHCP binding is synchronized after the RADIUS server authorizes the client session.

If a local pool and an authorization pool are configured on the router, the DHCP server can assign addresses from both pools for different client interfaces.

### **DHCP Server RADIUS Proxy Enhancement**

The DHCP Server RADIUS Proxy Enhancement feature is an enhancement to the DHCP Server RADIUS Proxy feature introduced in Cisco IOS Release 15.0(1)S. This feature supports DHCP options 60 and 121.

The process of authorizing the client using the RADIUS server is as follows:

- 1 The DHCP server passes client information to a RADIUS server.
- 2 The RADIUS server returns classname information and other optional information (Session-Timeout and Session-Duration) to the DHCP server as RADIUS attributes.
- **3** The DHCP server assigns the IP address from the specified class, if it is available, and translates any other optional attributes received from the RADIUS server into DHCP options. The information is sent to the DHCP client as a DHCP OFFER message.
- 4 DHCP binding is synchronized after the RADIUS server authorizes the client session.

## **DHCP Server RADIUS Proxy Architecture**

The allocation of addresses in a DHCP and RADIUS proxy architecture occurs in the following sequence:

- 1 The client accesses the network from a residential gateway and sends a DHCP DISCOVER broadcast message to the relay agent. The DHCP DISCOVER message contains the client IP address, hostname, vendor class identifier, and client identifier.
- 2 The relay agent sends a DHCP DISCOVER unicast message with the following information to the router:
  - Relay agent information (option 82) with the remote ID suboption containing the inner and outer VLAN IDs.
  - Client information in the DHCP DISCOVER packet.

The router determines the address of the DHCP server from the IP helper address on the interface that receives the DHCP packet.

- 1 RADIUS receives an access-request message to translate the DHCP options to RADIUS attributes.
- 2 RADIUS responds with an access-accept message, and delivers the following attributes to the DHCP server:
  - Framed-IP-Address
  - Framed-IP-Netmask
  - Session-Timeout
  - Session-Duration
- **3** The DHCP server sends an OFFER unicast message with the following translations from the RADIUS server access-accept message to the client:
  - Framed-IP-Address inserted into the DHCP header.
  - Framed-IP-Netmask inserted into DHCP option 1 (subnet mask).
  - Session-Timeout inserted into DHCP option 51 (IP address lease time).
  - Framed-Route that is translated from the standard Cisco Framed-Route format into DHCP option 121 or the DHCP default gateway option (if the network and netmask are appropriate for a default route).
  - A copy of relay agent information (option 82). Before the DHCP client receives the packet, the relay removes option 82.
  - T1 time set to the Session-Timeout and T2 time set to the Session-Duration.
- 4 The client returns a formal request for the offered IP address to the DHCP server in a DHCP REQUEST broadcast message.
- **5** The DHCP confirms that the IP address is allocated to the client by returning a DHCP ACK unicast message containing the lease information and the DHCP options to the client.
- **6** A RADIUS server accounting request starts, followed by a RADIUS server accounting response that is used by the authentication, authorization, and accounting (AAA) subsystem.

When a RADIUS server attribute is not present in an access-accept message, the corresponding DHCP option is not sent to the DHCP client. If the required information to produce a particular RADIUS server attribute is not available to the DHCP server, the DHCP server does not include information in the RADIUS packet. Noninclusion can be in the form of not sending an attribute (if there is no information at all), or omitting information from the attribute (in the case of CLI-based format strings).

If a DHCP option is provided to the DHCP server but is invalid, the DHCP server may not transmit the corresponding RADIUS attribute in the access-request, or may transmit an invalid RADIUS server attribute.

## **DHCP Server RADIUS Proxy Enhancement Architecture**

The allocation of addresses in a DHCP and RADIUS proxy enhancement architecture occurs in the following sequence:

- 1 The client accesses the network from a residential gateway and sends a DHCP DISCOVER broadcast message to the relay agent. The DHCP DISCOVER message contains the client IP address, hostname, vendor class identifier, and client identifier.
- 2 The relay agent sends a DHCP DISCOVER unicast message with the following information to the router:
  - Relay agent information (option 82) with the remote ID suboption containing the inner and outer VLAN IDs.
  - Client information in the DHCP DISCOVER packet.

The router determines the address of the DHCP server from the IP helper address on the interface that receives the DHCP packet.

- 1 The RADIUS server receives an access-request message to translate the DHCP options to RADIUS attributes.
- 2 The RADIUS server responds with an access-accept message and delivers the following attributes to the DHCP server:
  - Classname
  - Session-Timeout (optional)
  - Session-Duration (optional)
- **3** The DHCP server identifies the addresses configured under the specified classname and assigns an address to the client.
- 4 The DHCP server sends an OFFER unicast message containing the following translations from the RADIUS server access-accept message to the client:
  - Session-Timeout inserted into DHCP option 51 (IP address lease time).
  - Framed-Route that is translated from the standard Cisco Framed-Route format into DHCP option 121 or the DHCP default gateway option
  - A copy of relay agent information (option 82). Before the DHCP client receives the packet, the relay removes option 82.
  - T1 time set to the Session-Timeout and T2 time set to the Session-Duration.
- **5** The client returns a formal request for the offered IP address to the DHCP server in a DHCP REQUEST broadcast message.
- **6** The DHCP server confirms the IP address allocation by sending a DHCP ACK unicast message containing the lease information and the DHCP options to the client.
- 7 A RADIUS server accounting request starts, followed by a RADIUS server accounting response that is used by the AAA subsystem.

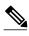

Note

If the classname attribute is not present in the access-accept message received, the DHCP server assumes a default classname and tries to assign the IP address from a default class. The IP address is assigned to the client only if the IP address is available for a default class.

I

• If the Framed-IP-Address, Framed-IP-Netmask, Session-Timeout, and Session-Duration attributes are present in the access-accept message, then the classname attribute is ignored and the DHCP server assigns the IP address received in the Framed-IP-Address attribute to the client.

## **DHCP Server and RADIUS Translations**

The table below lists the translations of DHCP options in a DHCP DISCOVER message to attributes in a RADIUS server access-request message.

 Table 1
 DCHP DISCOVER to RADIUS Access-Request Translations

| DHCP DISCOVER                                                                   | RADIUS Access-Request                                                                                            |
|---------------------------------------------------------------------------------|----------------------------------------------------------------------------------------------------|
| Client identifier                                                               | Cisco attribute-value (AV) pair dhcp-client-id that<br>equals the hexadecimal-encoded value of DHCP<br>option 61 |
| DHCP relay information option that can contain a VLAN parameter on the D-router | Cisco AV pair dhcp-relay-info that equals the hexadecimal-encoded value of DHCP option 82                        |
| Gateway address of the relay agent (giaddr field of a DHCP packet)              | NAS-identifier                                                                                                   |
| Hostname                                                                        | Cisco AV pair client-hostname that equals the value of DHCP option 12                                            |
| Not Applicable                                                                  | User-Password as configured on the DHCP server                                                                   |
| Vendor class                                                                    | Cisco AV pair dhcp-vendor-class that equals a hexadecimal-encoded value of DHCP option 60                        |
| Virtual MAC address of the residential gateway                                  | User-Name                                                                                                    |

The table below lists the translations of attributes in a RADIUS server access-accept message to DHCP options in a DHCP OFFER message.

### Table 2 RADIUS Access-Accept to DHCP OFFER Translations

| RADIUS Access-Accept                                                                                                    | DHCP OFFER                                                                                                |
|----------------------------------------------------------------------------------------------------|----------------------------------------------------------------------------------------------------|
| Cisco AV pair session-duration in seconds, where<br>seconds is greater than or equal to the number of<br>seconds in the Session-Timeout attribute | Provides session control on the DHCP server. This attribute is not transmitted to the DHCP client.        |
| Classname                                                                                                    | Contains a string that specifies the class to be used<br>by the DHCP server in the an address allocation. |
| Framed-IP-Address                                                                                                    | IP address of the residential gateway.                                                                    |
| Framed-IP-Netmask                                                                                                    | Subnet mask (option 1).                                                                                   |

| RADIUS Access-Accept                                                                                                    | DHCP OFFER                                                     |
|----------------------------------------------------------------------------------------------------|----------------------------------------------------------------|
| Framed-Route (RADIUS attribute 22). One route<br>for each DHCP option is allowed with a maximum<br>of 16 Framed-Route options for a RADIUS packet | Contains up to 16 classless routes in one option (option 121). |
| Session-Timeout                                                                                                    | IP address lease time (option 51).                             |

## **RADIUS Profiles for the DHCP Server RADIUS Proxy**

When you configure the RADIUS server user profiles for the DHCP server RADIUS proxy, use the following guidelines:

- The Session-Timeout attribute must contain a value, in seconds. If this attribute is not present, the DHCP OFFER is not sent to the client.
- A RADIUS user profile must contain the following attributes:
  - Framed-IP-Address
  - Framed-IP-Netmask
  - Framed-Route
  - Session-Timeout
  - Session-Duration--Session-Duration is the Cisco AV pair session-duration = seconds, where seconds is the maximum time for the duration of a lease including all renewals. The value for Session-Duration must be greater than or equal to the Session-Timeout attribute value, and it cannot be zero.
- Additional RADIUS server attributes are allowed but are not required. The DHCP server ignores
  additional attributes that it does not understand. If a RADIUS server user profile contains a required
  attribute that is empty, the DHCP server does not generate the DHCP options.

### **RADIUS Profiles for the DHCP Server RADIUS Proxy Enhancement**

When you configure the RADIUS server user profiles for the DHCP server RADIUS proxy enhancement for a classname, use the following guidelines:

- The Session-Timeout attribute (if present) must contain a value, in seconds.
- A RADIUS user profile may contain the following attributes:
  - Classname (default classname is considered, if this attribute is not present)
  - Framed-Route
  - Session-Timeout
  - Session-Duration--Session-Duration is the Cisco AV pair session-duration = seconds, where "seconds" is the maximum time for the duration of a lease including all renewals. The value for Session-Duration should be greater than or equal to the Session-Timeout attribute value, and it cannot be zero.

I

Additional RADIUS server attributes are allowed but are not required. The DHCP server ignores
additional attributes that it does not understand.

# How to Configure DHCP Server RADIUS Proxy

- Configuring AAA-Related Commands for DHCP Server RADIUS Proxy, page 7
- Configuring the DHCP Server for RADIUS Proxy Authorization, page 11
- Configuring the DHCP Server Proxy Enhancement, page 13
- Monitoring and Maintaining the DHCP Server, page 16

## **Configuring AAA-Related Commands for DHCP Server RADIUS Proxy**

Perform this task to configure AAA-related commands required to configure the DHCP Server RADIUS Proxy and DHCP Server RADIUS Proxy Enhancement features.

#### **SUMMARY STEPS**

- 1. enable
- 2. configure terminal
- 3. service dhcp
- 4. aaa new-model
- 5. aaa group server radius group-name
- 6. server *ip-address* [auth-port *port-number*] [acct-port *port-number*]
- 7. exit
- 8. aaa authorization network method-list-name group group-name
- 9. aaa accounting network method-list-name start-stop group group-name
- **10**. **interface** *type slot* / *subslot* / *port* [**.** *subinterface*]
- **11**. encapsulation dot1q vlan-id second-dot1q {any | vlan-id [, vlan-id [- vlan-id]]}
- 12. ip address address mask
- 13. no shutdown
- 14. exit
- **15. radius-server host** *ip-address* [**auth-port** *port-number*] [**acct-port** *port-number*] **16. radius-server key** {**0** *string* | **7** *string* | *string*}
- 17. exit

#### **DETAILED STEPS**

|                                                             | Command or Action          | Purpose                            |
|-------------------------------------------------------------|----------------------------|------------------------------------|
| Step 1         enable         Enables privileged EXEC mode. |                            | Enables privileged EXEC mode.      |
|                                                             |                            | • Enter your password if prompted. |
|                                                             | Example:                   |                                    |
|                                                             | Router> enable             |                                    |
| Step 2                                                      | configure terminal         | Enters global configuration mode.  |
|                                                             |                            |                                    |
|                                                             | Example:                   |                                    |
|                                                             | Router# configure terminal |                                    |

|        | Command or Action                                                                            | Purpose                                                                                                    |
|--------|----------------------------------------------------------------------------------------------|----------------------------------------------------------------------------------------------------|
| Step 3 | service dhcp                                                                                 | Enables DHCP server and relay agent features on the router.                                                                                                    |
|        |                                                                                              | • By default, these features are enabled on the router.                                                                                                    |
|        | Example:                                                                                     |                                                                                                    |
|        | Router(config)# service dhcp                                                                 |                                                                                                    |
| Step 4 | aaa new-model                                                                                | Enables the AAA access control system.                                                                                                    |
|        | Example:                                                                                     |                                                                                                    |
|        | Router(config)# aaa new-model                                                                |                                                                                                    |
| Step 5 | aaa group server radius group-name                                                           | Specifies the name of the server host list to group RADIUS server hosts, and enters server-group configuration mode.                                                                                                    |
|        | Example:                                                                                     | • <i>group-name</i> Character string to name the server group. The following words cannot be used as the group name:                                                                                                    |
|        | Router(config)# aaa group server<br>radius group1                                            | <ul> <li>auth-guest</li> <li>enable</li> <li>guest</li> <li>if-authenticated</li> <li>if-needed</li> <li>krb5</li> <li>krb-instance</li> <li>krb-telnet</li> <li>line</li> <li>local</li> <li>none</li> <li>radius</li> <li>rcmd</li> <li>tacacs</li> <li>tacacsplus</li> </ul>                                                                              |
| Step 6 | <b>server</b> ip-address [ <b>auth-port</b> port-<br>number] [ <b>acct-port</b> port-number] | <ul> <li>Specifies the IP address of the RADIUS server host for the defined server group.</li> <li>Repeat this command for each RADIUS server host to associate with the</li> </ul>                                                                                                    |
|        | Example:<br>Router(config-sg-radius)# server<br>10.1.1.1 auth-port 1700 acct-port<br>1701    | <ul> <li><i>ip-address-</i> —IP address of the RADIUS server host.</li> <li><i>auth-port port-number-</i> —(Optional) Specifies the UDP destination port for authentication requests. Default value is 1645.</li> <li><i>acct-port port-number</i> —(Optional) Specifies the UDP destination port for accounting requests. Default value is 1646.</li> </ul> |

I

Γ

|                                                                                                    | Command or Action                                                                                     | Purpose                                                                                                    |  |
|----------------------------------------------------------------------------------------------------|----------------------------------------------------------------------------------------------------|----------------------------------------------------------------------------------------------------|--|
| Step 7                                                                                                    | exit                                                                                                  | Exits server-group configuration mode.                                                                                                    |  |
|                                                                                                    | <b>Example:</b><br>Router(config-sg-radius)# exit                                                     |                                                                                                    |  |
| Step 8                                                                                                    | aaa authorization network method-<br>list-name group group-name                                       | <ul> <li>Specifies the methods list and server group for DHCP authorization.</li> <li><i>method-list-name</i>Character string to name the authorization methods list.</li> </ul>                                                                                                    |  |
|                                                                                                    | <b>Example:</b><br>Router(config)# aaa authorization<br>network authl group group1                    | <ul> <li>groupSpecifies a server group.</li> <li>group-nameName of the server group to apply to DHCP authorization.</li> </ul>                                                                                                    |  |
| Step 9                                                                                                    | aaa accounting network method-list-<br>name start-stop group group-name                               | <ul> <li>Specifies that AAA accounting runs for all network service requests.</li> <li><i>method-list-name</i>Character string to name the accounting methods list.</li> <li>start-stopSends a start accounting notice at the beginning of a process</li> </ul>                                                                                                    |  |
|                                                                                                    | Example:<br>Router(config)# aaa accounting<br>network acctl start-stop group<br>group1                | <ul> <li>and a stop accounting notice at the end of a process. The start accounting record is sent in the background. The requested user process begins regardless of whether or not the start accounting notice is received by the accounting server.</li> <li>groupSpecifies a server group.</li> <li>group-nameName of the server group to apply to DHCP accounting.</li> </ul> |  |
| Step 10                                                                                                    | <pre>interface type slot   subslot   port [. subinterface]</pre>                                      | Configures an interface or subinterface that allows the DHCP client to obtain<br>an IP address from the DHCP server, and enters subinterface configuration<br>mode.                                                                                                    |  |
|                                                                                                    | Example:                                                                                              |                                                                                                    |  |
|                                                                                                    | Router(config)# interface ethernet 1/10/0.0                                                           |                                                                                                    |  |
| Step 11                                                                                                    | <pre>encapsulation dot1q vlan-id second-<br/>dot1q {any   vlan-id [, vlan-id [- vlan-<br/>id]]}</pre> | <ul> <li>(Optional) Enables IEEE 802.1Q encapsulation of traffic on a subinterface in a VLAN.</li> <li><i>vlan-id</i>VLAN ID, integer in the range 1 to 4094. To separate the starting and anding VLAN ID values that are used to define a range of</li> </ul>                                                                                                    |  |
| Example:VLAN IDs, ent<br>from the next raRouter(config-subif)#<br>encapsulation dot1q 100 second-<br>dot1q 200• second-dot1q -<br>feature to config | feature to configure an inner VLAN ID.                                                                |                                                                                                    |  |

|                                                                                                    | Command or Action                                                                            | Purpose                                                                                                    |
|----------------------------------------------------------------------------------------------------|----------------------------------------------------------------------------------------------|----------------------------------------------------------------------------------------------------|
| tep 12                                                                                                    | ip address address mask                                                                      | Specifies an IP address for an interface or subinterface.                                                                                                    |
|                                                                                                    | Example:                                                                                     | <ul> <li><i>address</i> is the IP address of the interface or subinterface.</li> <li><i>mask</i> is the subnet address for the IP address.</li> </ul>                                                                                                    |
|                                                                                                    | Router(config-subif)# ip address<br>192.168.1.1 255.255.255.0                                |                                                                                                    |
| tep 13                                                                                                    | no shutdown                                                                                  | Enables the interface or subinterface.                                                                                                    |
|                                                                                                    | Example:                                                                                     |                                                                                                    |
|                                                                                                    | Router(config-subif)# no shutdown                                                            |                                                                                                    |
| tep 14                                                                                                    | exit                                                                                         | Exits subinterface configuration mode and enters global configuration mode.                                                                                                    |
|                                                                                                    | Example:                                                                                     |                                                                                                    |
| Router(config-s                                                                                                 | Router(config-subif)# <b>exit</b>                                                            |                                                                                                    |
| tep 15 radius-server host <i>ip-address</i> [auth-<br>port <i>port-number</i> ] [acct-port <i>port-number</i> ] |                                                                                              | <ul> <li>Specifies a RADIUS server host.</li> <li><i>ip-address</i> is the IP address of the RADIUS server host.</li> <li><b>auth-port</b> <i>port-number</i> (Optional) Specifies the UDP destination port for authentication requests. Default value is 1645.</li> </ul>            |
|                                                                                                    | <b>Example:</b><br>Router(config)# radius-server<br>host 10.1.1.1                            | <ul> <li>acct-port <i>port-number</i> (Optional) Specifies the UDP destination port for accounting requests. Default value is 1646.</li> </ul>                                                                                                    |
| tep 16                                                                                                    | <b>radius-server key</b> { <b>0</b> <i>string</i>   <b>7</b> <i>string</i>   <i>string</i> } | Specifies the authentication and encryption key for all RADIUS communications between the router and the RADIUS daemon.                                                                                                    |
|                                                                                                    | Example:                                                                                     | <ul> <li>0 string Specifies an unencrypted (cleartext) shared key</li> <li>7 string Specifies a hidden shared key.</li> </ul>                                                                                                    |
|                                                                                                    | Router(config)# radius-server key string1                                                    | <b>Note</b> Any key you enter must match the key on the RADIUS daemon. All leading spaces are ignored, but spaces within and at the end of the key are used. If you use spaces in your key, do not enclose the key in quotation marks unless the quotation marks are part of the key. |
| tep 17                                                                                                    | exit                                                                                         | Exits global configuration mode.                                                                                                    |
|                                                                                                    | Example:                                                                                     |                                                                                                    |
|                                                                                                    | Router(config)# exit                                                                         |                                                                                                    |

## **Configuring the DHCP Server for RADIUS Proxy Authorization**

Perform this task to configure the DHCP Server for RADIUS Proxy feature.

Configure the AAA configuration before configuring the DHCP Server for RADIUS Proxy feature.

### SUMMARY STEPS

- 1. enable
- 2. configure terminal
- 3. ip dhcp use class [aaa]
- 4. ip dhcp pool name
- **5.** accounting *method-list-name*
- 6. authorization method method-list-name
- 7. authorization shared-password password
- **8.** authorization username *string*
- 9. exit

### **DETAILED STEPS**

I

|        | Command or Action                     | Purpose                                                                 |
|--------|---------------------------------------|-------------------------------------------------------------------------|
| Step 1 | enable                                | Enables privileged EXEC mode.                                           |
|        |                                       | • Enter your password if prompted.                                      |
|        | Example:                              |                                                                         |
|        | Router> enable                        |                                                                         |
| Step 2 | configure terminal                    | Enters global configuration mode.                                       |
|        |                                       |                                                                         |
|        | Example:                              |                                                                         |
|        | Router# configure terminal            |                                                                         |
| Step 3 | ip dhcp use class [aaa]               | Configures the DHCP server to use the AAA server to get the class name. |
|        |                                       |                                                                         |
|        | Example:                              |                                                                         |
|        | Router(config)# ip dhcp use class aaa |                                                                         |
| Step 4 | ip dhcp pool name                     | Specifies a name for the DHCP server address pool, and enters DHCP pool |
|        |                                       | configuration mode.                                                     |
|        | Example:                              | • <i>name</i> Name of the pool.                                         |
|        | Router(config)# ip dhcp pool pooll    |                                                                         |

|        | Command or Action                                            | Purpose                                                               |
|--------|--------------------------------------------------------------|-----------------------------------------------------------------------|
| Step 5 | accounting method-list-name                                  | Enables DHCP accounting.                                              |
|        |                                                              | • <i>method-list-name</i> Name of the accounting methods list.        |
|        | Example:                                                     |                                                                       |
|        | <pre>Router(dhcp-config)# accounting acct1</pre>             |                                                                       |
| Step 6 | authorization method method-list-name                        | Enables DHCP authorization.                                           |
|        |                                                              | • <i>method-list-name</i> Name of the authorization methods list.     |
|        | Example:                                                     |                                                                       |
|        | Router(dhcp-config)# authorization method auth1              |                                                                       |
| Step 7 | authorization shared-password password                       | Specifies the password that is configured in the RADIUS user profile. |
|        | Frank                                                        |                                                                       |
|        | Example:                                                     |                                                                       |
|        | Router(dhcp-config)# authorization shared-password password1 |                                                                       |

| Command                 | or Action           | Purpose                                                                                                    |
|-------------------------|---------------------|----------------------------------------------------------------------------------------------------|
| Step 8 authorizat       | ion username string | Specifies the parameters that RADIUS sends to a DHCP server when downloading configuration information for a DHCP client.                                                                                                    |
| Example:                |                     | • The <i>string</i> argument contains the following formatting characters to insert DHCP client information:                                                                                                    |
| Router (dha<br>username | %c-user1            | <ul> <li>%%Transmits the percent sign (%) character in the string sent to the RADIUS server</li> <li>%cEthernet address of the DHCP client (chaddr field) in ASCI format</li> <li>%CEthernet address of the DHCP client in hexadecimal format</li> <li>%gGateway address of the DHCP relay agent (giaddr field)</li> <li>%iInner VLAN ID from the DHCP relay information (option 82) in ASCII format</li> <li>%OOuter VLAN ID from the DHCP relay information (option 82) in ASCII format</li> <li>%oOuter VLAN ID from the DHCP relay information (option 82) in ASCII format</li> <li>%OOuter VLAN ID from the DHCP relay information (option 82) in ASCII format</li> <li>%OOuter VLAN ID from the DHCP relay information (option 82) in hexadecimal format</li> <li>%OOuter VLAN ID from the DHCP relay information (option 82) in ASCII format</li> <li>%PPort number from the DHCP relay information (option 82) in ASCII format</li> <li>%PPort number from the DHCP relay information (option 82) in hexadecimal format</li> <li>%UCircuit ID from the DHCP relay information in ASCII format</li> <li>%UCircuit ID from the DHCP relay information in ASCII format</li> <li>%GRemote ID from the DHCP relay information in ASCII format</li> <li>%RRemote ID from the DHCP relay information in hexadecimal format</li> </ul> |
| Step 9 exit             |                     | Exits DHCP pool configuration mode.                                                                                                    |
| Example:                |                     |                                                                                                    |
| Router(dh               | cp-config)# exit    |                                                                                                    |

## **Configuring the DHCP Server Proxy Enhancement**

Γ

Perform this task to configure the DHCP Server Proxy Enhancement feature. Configure the AAA configuration before configuring the DHCP Server for RADIUS Proxy feature.

#### **SUMMARY STEPS**

- 1. enable
- 2. configure terminal
- 3. ip dhcp use class aaa
- 4. ip dhcp pool name
- **5.** accounting *server-group-name*
- 6. authorization method *method-list-name*
- 7. authorization shared-password password
- 8. authorization username username
- 9. exit
- **10. ip dhcp pool** *name*

**11. network** *network-number* [mask [secondary] | / prefix-length [secondary]]

12. class class-name

13. address range start-ip end-ip

### **DETAILED STEPS**

|        | Command or Action                     | Purpose                                             |
|--------|---------------------------------------|-----------------------------------------------------|
| Step 1 | enable                                | Enables privileged EXEC mode.                       |
|        |                                       | • Enter your password if prompted.                  |
|        | Example:                              |                                                     |
|        | Router> enable                        |                                                     |
| Step 2 | configure terminal                    | Enters global configuration mode.                   |
|        |                                       |                                                     |
|        | Example:                              |                                                     |
|        | Router# configure terminal            |                                                     |
| Step 3 | ip dhcp use class aaa                 | Specifies to use the AAA server to get class name.  |
|        |                                       |                                                     |
|        | Example:                              |                                                     |
|        | Router(config)# ip dhcp use class aaa |                                                     |
| Step 4 | ip dhcp pool name                     | Configures a DHCP address pool on a DHCP server and |
|        |                                       | enters DHCP pool configuration mode.                |
|        | Example:                              |                                                     |
|        | Router(config)# ip dhcp pool pool1    |                                                     |

I

Γ

|         | Command or Action                                                                                                    | Purpose                                                                                                    |
|---------|----------------------------------------------------------------------------------------------------|----------------------------------------------------------------------------------------------------|
| ton 5   |                                                                                                    |                                                                                                    |
| tep 5   | accounting server-group-name                                                                                           | Enables DHCP accounting on a server group.                                                                                              |
|         | Example:                                                                                                    |                                                                                                    |
|         | Router(dhcp-config)# accounting list1                                                                                  |                                                                                                    |
| step 6  | authorization method method-list-name                                                                                  | Specifies a method list to be used for address allocation using RADIUS for DHCP.                                                        |
|         | Example:                                                                                                    |                                                                                                    |
|         | Router(dhcp-config)# authorization method list1                                                                        |                                                                                                    |
| step 7  | authorization shared-password password                                                                                 | Specifies the password that RADIUS sends to a DHCP or<br>RADIUS server when downloading configuration<br>information for a DHCP client. |
|         | Example:                                                                                                    |                                                                                                    |
|         | Router(dhcp-config)# authorization shared-<br>password password1                                                       |                                                                                                    |
| itep 8  | authorization username username                                                                                        | Specifies the parameters that RADIUS sends to a DHCP server when downloading configuration information for a DHCP client.               |
|         | Example:                                                                                                    |                                                                                                    |
|         | Router(dhcp-config)# authorization username user1                                                                      |                                                                                                    |
| step 9  | exit                                                                                                    | Exits DHCP pool configuration mode and returns to global configuration mode.                                                            |
|         | Example:                                                                                                    |                                                                                                    |
|         | Router(dhcp-config)# exit                                                                                              |                                                                                                    |
| tep 10  | ip dhcp pool name                                                                                                    | Configures a DHCP address pool on a DHCP server and<br>enters DHCP pool configuration mode.                                             |
|         | Example:                                                                                                    |                                                                                                    |
|         | Router(config)# ip dhcp pool name2                                                                                     |                                                                                                    |
|         |                                                                                                    | Configures the network number and mask for a DHCP                                                                                       |
| tep 11  | <b>network</b> <i>network-number</i> [ <i>mask</i> [ <b>secondary</b> ]   / <i>prefix-length</i> [ <b>secondary</b> ]] | address pool primary or secondary subnet on a Cisco IOS DHCP server.                                                                    |
| Step 11 |                                                                                                    | address pool primary or secondary subnet on a Cisco IOS                                                                                 |

I

|         | Command or Action                                                  | Purpose                                                                                       |
|---------|--------------------------------------------------------------------|-----------------------------------------------------------------------------------------------|
| Step 12 | class class-name                                                   | Associates a class with a DHCP address pool and enters<br>DHCP pool class configuration mode. |
|         | Example:                                                           |                                                                                               |
|         | Router(config)# class name1                                        |                                                                                               |
| Step 13 | address range start-ip end-ip                                      | Sets an address range for a DHCP class in a DHCP server address pool.                         |
|         | Example:                                                           |                                                                                               |
|         | Router(config-dhcp-pool-class)# address range<br>10.0.0.1 10.0.0.5 |                                                                                               |

## Monitoring and Maintaining the DHCP Server

Perform this task to verify and monitor DHCP server information. Once the router is in privileged EXEC mode, you can enter the commands in any order.

### **SUMMARY STEPS**

- 1. enable
- 2. debug ip dhcp server packet
- 3. debug ip dhcp server events
- 4. show ip dhcp binding [address]
- 5. show ip dhcp server statistics
- **6**. **show ip dhcp pool** [*name*]
- 7. show ip route dhcp [address]

#### **DETAILED STEPS**

| Command or Action                                   | Purpose                                                                         |
|-----------------------------------------------------|---------------------------------------------------------------------------------|
| Step 1     enable     Enables privileged EXEC mode. |                                                                                 |
|                                                     | • Enter your password if prompted.                                              |
| Example:                                            |                                                                                 |
| Router> enable                                      |                                                                                 |
| debug ip dhcp server packet                         | (Optional) Enables DHCP server debugging.                                       |
|                                                     |                                                                                 |
| Example:                                            |                                                                                 |
| Router# debug ip dhcp server packet                 |                                                                                 |
|                                                     | enable<br>Example:<br>Router> enable<br>debug ip dhcp server packet<br>Example: |

|        | Command or Action                        | Purpose                                                                                                    |
|--------|------------------------------------------|----------------------------------------------------------------------------------------------------|
| Step 3 | debug ip dhcp server events              | (Optional) Reports DHCP server events, such as address assignments and database updates.                                                                                                    |
|        | Example:                                 |                                                                                                    |
|        | Router# debug ip dhcp server events      |                                                                                                    |
| Step 4 | show ip dhcp binding [address]           | (Optional) Displays a list of all bindings created on a specific DHCP server.                                                                                                    |
|        | Example:<br>Router# show ip dhcp binding | <ul> <li>Use the show ip dhcp bindingcommand to display the IP addresses that have already been assigned. Verify that the address pool has not been exhausted. If necessary, re-create the pool to create a larger pool of addresses.</li> <li>Use the show ip dhcp binding command to display the lease expiration date and time of the IP address of the host.</li> </ul> |
| Step 5 | show ip dhcp server statistics           | (Optional) Displays count information about server statistics and messages sent and received.                                                                                                    |
|        | Example:                                 |                                                                                                    |
|        | Router# show ip dhcp server statistics   |                                                                                                    |
| Step 6 | show ip dhcp pool [name]                 | (Optional) Displays the routes added to the routing table by the DHCP server and relay agent.                                                                                                    |
|        | Example:                                 |                                                                                                    |
|        | Router# show ip dhcp pool                |                                                                                                    |
| Step 7 | show ip route dhcp [address]             | (Optional) Displays information about DHCP address pools.                                                                                                    |
|        | Example:                                 |                                                                                                    |
|        | Router# show ip route dhcp [address]     |                                                                                                    |

# **Configuration Examples for DHCP Server Radius Proxy**

- Example Configuring the DHCP Server for RADIUS Proxy, page 17
- Example Configuring RADIUS Profiles for RADIUS Proxy, page 18
- Example Configuring the DHCP Server for RADIUS Proxy Enhancement, page 18
- Example Configuring RADIUS Profiles for RADIUS Proxy Enhancement, page 19

## **Example Configuring the DHCP Server for RADIUS Proxy**

The following example shows how to configure a DHCP server for RADIUS-based authorization of DHCP leases. In this example, DHCP clients can attach to Ethernet interface 4/0/1 and Ethernet subinterface

4/0/3.10. The username string (%c-user1) specifies that the RADIUS server sends the Ethernet address of DHCP client named user1 to the DHCP server.

```
Router> enable
Router# configure terminal
Router(config)# service dhcp
Router(config)# aaa new-model
Router(config)# aaa group server radius rad1
Router(config-sg)# server 10.1.1.1
Router(config-sg)# server 10.1.5.10
Router(config-sg)# exit
Router(config)# aaa authorization network auth1 group group1
Router(config)# aaa accounting network acctl start-stop group group1
Router(config)# aaa session-id common
Router(config)# ip dhcp database tftp://172.16.1.1/router-dhcp write-delay 100 timeout 5
Router(config)# ip dhcp pool pool_common
Router(config-dhcp)# accounting acct1
Router(config-dhcp)# authorization method auth1
Router(config-dhcp)# authorization shared-password cisco
Router(config-dhcp)# authorization username %c-user1
Router(config-dhcp)# exit
Router(config)# interface ethernet 4/0/1
Router(config-if)# ip address 10.0.0.1 255.255.255.0
Router(config-if)# exit
Router(config-if)# interface ethernet 4/0/3.10
Router(config-if)# encapsulation dot1g 100 second-dot1g 200
Router(config-if)# ip address 10.1.1.1 255.255.255.0
Router(config-if)# exit
Router(config)# radius-server host 10.1.3.2
Router(config)# radius-server key cisco
Router(config)# exit
```

### Example Configuring RADIUS Profiles for RADIUS Proxy

The following example shows how to configure a typical RADIUS user profile to send attributes in an access-accept message to the DHCP server:

```
DHCP-00059A3C7800 Password = "password"
Service-Type = Framed,
Framed-Ip-Address = 10.3.4.5,
Framed-Netmask = 255.255.255.0,
Framed-Route = "0.0.0 0.0.0.0 10.3.4.1",
Session-Timeout = 3600,
Cisco:Cisco-Avpair = "session-duration=7200"
```

### Example Configuring the DHCP Server for RADIUS Proxy Enhancement

The following example shows how to configure a DHCP server for RADIUS-based authorization of classname. In this example, DHCP clients can attach to Ethernet interface 4/0/1 and Ethernet subinterface 4/0/3.10. The username string (%c-user1) specifies that the RADIUS server sends the Ethernet address of DHCP client named user1 to the DHCP server.

I

```
Router> enable
Router# configure terminal
Router(config)# service dhcp
Router(config)# aaa new-model
Router(config)# aaa group server radius rad1
Router(config-sg)# server 10.1.1.1
Router(config-sg)# server 10.1.5.10
Router(config-sg)# exit
Router(config)# aaa authorization network auth1 group group1
```

```
Router(config)# aaa accounting network acctl start-stop group group1
Router(config)# aaa session-id commo
n
Router(config)# ip dhcp database tftp://172.0.2.1/router-dhcp write-delay 100 timeout 5
Router(config)# ip dhcp pool pool_common
Router(config-dhcp)# accounting acct1
Router(config-dhcp)# authorization method auth1
Router(config-dhcp)# authorization shared-password password1
Router(config-dhcp)# authorization username %c-user1
Router(config-dhcp)# exit
Router(config)# ip dhcp pool pool_subnet
Router(config-dhcp)# network 10.3.4.0 255.255.255.0
Router(config-dhcp)# class class-1
Router(config-dhcp)# address range 10.3.4.1 10.3.4.10
Router(config-dhcp)# exit
Router(config)# interface ethernet 4/0/1
Router(config-if)# ip address 10.0.0.1 255.255.255.0
Router(config-if)# exit
Router(config-if)# interface ethernet 4/0/3.10
Router(config-if)# encapsulation dot1q 100 second-dot1q 200
Router(config-if)# ip address 10.1.1.1 255.255.255.0
Router(config-if)# exit
Router(config)# radius-server host 10.1.3.2
Router(config)# radius-server key cisco
Router(config)# exit
```

### **Example Configuring RADIUS Profiles for RADIUS Proxy Enhancement**

The following example shows how to configure a typical RADIUS user profile to send attributes in an access-accept message to the DHCP server:

```
DHCP-00059A3C7800 Password = "password"
Service-Type = Framed,
Classname = "class-1"
Framed-Route = "0.0.0 0.0.0.0 10.3.4.1",
Session-Timeout = 3600,
Cisco:Cisco-Avpair = "session-duration=7200"
```

## **Additional References**

#### **Related Documents**

| Related Topic                                                                                                    | Document Title                                                      |  |
|----------------------------------------------------------------------------------------------------|---------------------------------------------------------------------|--|
| Cisco IOS commands                                                                                                    | Cisco IOS Master Commands List, All Releases                        |  |
| DHCP relay configuration                                                                                              | Configuring the Cisco IOS DHCP Relay Agent                          |  |
| DHCP commands: complete command syntax,<br>command mode, command history, defaults, usage<br>guidelines, and examples | <i>Cisco IOS IP Addressing Services Command</i><br><i>Reference</i> |  |

#### **Standards**

| Standards                                                                                                   | Title                                                                                                    |  |
|----------------------------------------------------------------------------------------------------|----------------------------------------------------------------------------------------------------|--|
| No new or modified standards are supported, and<br>support for existing standards has not been<br>modified. |                                                                                                    |  |
| MIBs                                                                                                    |                                                                                                    |  |
| MIBs                                                                                                    | MIBs Link                                                                                                    |  |
| No new or modified MIBs are supported, and<br>support for existing MIBs has not been modified.              | To locate and download MIBs for selected<br>platforms, Cisco software releases, and feature sets<br>use Cisco MIB Locator found at the following<br>URL: |  |
|                                                                                                    | http://www.cisco.com/go/mibs                                                                                                    |  |
| RFCs                                                                                                    |                                                                                                    |  |
| RFCs                                                                                                    | Title                                                                                                    |  |
| No new or modified RFCs are supported, and support for existing RFCs has not been modified.                 |                                                                                                    |  |

# **Technical Assistance**

| Description                                                                                                    | Link                                                  |
|----------------------------------------------------------------------------------------------------|-------------------------------------------------------|
| The Cisco Support and Documentation website<br>provides online resources to download<br>documentation, software, and tools. Use these<br>resources to install and configure the software and<br>to troubleshoot and resolve technical issues with<br>Cisco products and technologies. Access to most<br>tools on the Cisco Support and Documentation<br>website requires a Cisco.com user ID and<br>password. | http://www.cisco.com/cisco/web/support/<br>index.html |

# **Feature Information for DHCP Server RADIUS Proxy**

The following table provides release information about the feature or features described in this module. This table lists only the software release that introduced support for a given feature in a given software release train. Unless noted otherwise, subsequent releases of that software release train also support that feature.

Use Cisco Feature Navigator to find information about platform support and Cisco software image support. To access Cisco Feature Navigator, go to www.cisco.com/go/cfn. An account on Cisco.com is not required.

| Feature Name                     | Releases                                       | Feature Information                                                                                                    |
|----------------------------------|------------------------------------------------|----------------------------------------------------------------------------------------------------|
| DHCP Server RADIUS Proxy         | 12.2(31)ZV1 12.2(34)SB<br>12.2(33)XNE 15.0(1)S | The DHCP Server RADIUS<br>Proxy feature enables a server to<br>authorize remote clients and<br>allocate addresses based on<br>replies from the server.                                                                               |
|                                  |                                                | The following commands were<br>modified by this feature:<br><b>authorization method</b> (DHCP),<br><b>authorization shared-</b><br><b>password , authorization</b><br><b>username</b> (DHCP).                                        |
| DHCP Radius Proxy<br>Enhancement | 15.0(1)S                                       | The DHCP Radius Proxy<br>Enhancement feature provides an<br>option to configure the DHCP<br>server to accept either the class<br>name or an IP address to assign to<br>the client.                                                   |
|                                  |                                                | The following commands were<br>introduced or modified:<br>accounting (DHCP), address<br>range, authorization method<br>(DHCP), authorization shared-<br>password, authorization<br>username (DHCP), class<br>(DHCP), network (DHCP). |

#### Table 3 Feature Information for Cisco IOS DHCP Server Radius Proxy

## Glossary

client --A host trying to configure its interface (obtain an IP address) using DHCP or BOOTP protocols.

DHCP -- Dynamic Host Configuration Protocol.

**giaddr** --gateway IP address. The giaddr field of the DHCP message provides the DHCP server with information about the IP address subnet on which the client is to reside. It also provides the DHCP server with an IP address where the response messages are to be sent.

MPLS -- Multiprotocol Label Switching.

**relay agent** --A router that forwards DHCP and BOOTP messages between a server and a client on different subnets.

server -- DHCP or BOOTP server.

**VPN** --Virtual Private Network. Enables IP traffic to use tunneling to travel securely over a public TCP/IP network.

**VRF** --VPN routing and forwarding instance. A VRF consists of an IP routing table, a derived forwarding table, a set of interfaces that use the forwarding table, and a set of rules and routing protocols that determine what goes into the forwarding table. In general, a VRF includes the routing information that

defines a customer VPN site that is attached to a PE router. Each VPN instantiated on the PE router has its own VRF.

Cisco and the Cisco logo are trademarks or registered trademarks of Cisco and/or its affiliates in the U.S. and other countries. To view a list of Cisco trademarks, go to this URL: www.cisco.com/go/trademarks. Third-party trademarks mentioned are the property of their respective owners. The use of the word partner does not imply a partnership relationship between Cisco and any other company. (1110R)

Any Internet Protocol (IP) addresses and phone numbers used in this document are not intended to be actual addresses and phone numbers. Any examples, command display output, network topology diagrams, and other figures included in the document are shown for illustrative purposes only. Any use of actual IP addresses or phone numbers in illustrative content is unintentional and coincidental.

© 2012 Cisco Systems, Inc. All rights reserved.